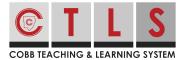

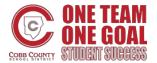

## How to Log in to CTLS Parent

CTLS Parent provides all of your communication in one place! It is a one-stop shop with features including grades, attendance, report cards, language translations and more.

Log In with a ParentVue Account

**1. Log in to CTLS Parent** with your ParentVue username and password at https://ctlsparent.cobbk12.org/login

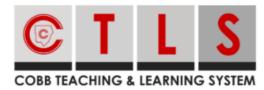

| L USERNAME                                                 |
|------------------------------------------------------------|
|                                                            |
| PASSWORD                                                   |
| LOGIN                                                      |
| FORGOT PASSWORD                                            |
| Don't have a ParentVUE account? Click here to sign in.     |
| Are you a Cobb County staff member? Click here to sign in. |

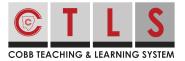

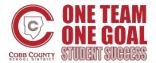

## How to Log in to CTLS Parent

Log In <u>without</u> a ParentVue Account

1. Select "Click here to sign in" at https://ctlsparent.cobbk12.org/login

|     | COBB TEACHING & LEARNING SYSTEM                          |
|-----|----------------------------------------------------------|
|     | COBB TEACHING & LEAKNING STSTEM                          |
|     | L USERNAME                                               |
|     | 8 PASSWORD                                               |
|     | LOGIN                                                    |
| _   | FORGOT PASSWORD                                          |
|     | Don't have a ParentVUE account? Click here to sign in.   |
| Are | e you a Cobb County staff member? Click here to sign in. |

**2. Register your CTLS Parent account.** Enter the email or cell phone number on file at your child's school.

| Sign In with CTLS Parent                                   | Sign Up / Create Password  |
|------------------------------------------------------------|----------------------------|
| Email                                                      | Email or Cell Phone Number |
| Email                                                      | Email or Cell Phone Number |
| Password                                                   |                            |
| Password                                                   |                            |
|                                                            |                            |
| Sign In                                                    |                            |
| Sign in with ParentVUE                                     |                            |
| Are you a Cobb County staff member? Click here to sign in. |                            |
|                                                            |                            |

**3. Authenticate your account** to create a password. The same information (email/password) can be used to log in from another device.